## **GOVERNO DO DISTRITO FEDERAL**

## SECRETARIA DE ESTADO DE PLANEJAMENTO, ORÇAMENTO E GESTÃO DO DISTRITO FEDERAL

Diretoria de Registro de Preços

Circular SEI-GDF n.º 44/2018 - SEPLAG/SCG/COSUP/DIREP Brasília-DF, 10 de setembro de 2018

#### **Às Subsecretarias de Administração Geral ou equivalentes**

## Prezados (as) Senhores (as),

A Subsecretaria de Compras Governamentais, por intermédio da Coordenação de Gestão de Suprimentos, informa que iniciou procedimentos para Registro de Preços de itens referentes ao Grupo 30.07 – Materiais de gênero alimentício chá, leite e adoçante a fim de atender aos diversos órgãos integrantes da centralização de compras do Distrito Federal, conforme previsto no Decreto nº 39.103, de 06 de junho de 2018.

Assim, com o fito de conferir maior agilidade e efetividade ao processo de planejamento da demanda de suprimentos, estão disponibilizados nos endereços eletrônicos constantes do Apêndice A desta Circular, Plano de Trabalho (Anexo I), Planilha de Dimensionamento (Anexo II) e Formulário de Aprovação de Dimensionamento (Anexo III), referentes ao Plano de Suprimentos (PLS) nº 0120/2018, para preenchimento dos quantitativos estimados por parte dos órgãos interessados. Cumpre salientar que a supracitada Planilha de Dimensionamento já contém sugestão de estimativa apurada por esta COSUP/SCG, alicerçada no consumo de Registro de Preço (ARP) nº 0041/2017.

Ressaltamos ser imprescindível a atenção despendida para a realização de um dimensionamento adequado e praticável. As justificativas, assim como a metodologia aplicada às quantidades dimensionadas para a solicitação dos itens, deverão ser fundadas em elementos e dados concretos, os quais deverão ficar evidenciados e **devidamente aprovados pelo ordenador de despesa no Formulário constante do Anexo III**.

Após o devido preenchimento, solicitamos encaminhar os arquivos de dados ajustados por intermédio do Sistema Eletrônico de Informações (SEI-GDF) ou da Ferramenta de Informações e Suporte ao Usuário da Coordenação de Gestão de Suprimentos (HESK), conforme instruções no Apêndice desta Circular, nos termos do Art. 6º, incisos I e III do Decreto nº 39.103/2018 e Decisão nº 3.139/2015 do Egrégio Tribunal de Contas do Distrito Federal. Solicitamos ainda aos órgãos que responderem o referido PLS via SEI-GDF que **NÃO O FAÇAM** por meio deste processo, mas em processo próprio devidamente autuado no aludido sistema.

É imperioso o encaminhamento da Planilha de Dimensionamento em formato Excel (\*.xls ou \*.xlsx) e de cópia do Formulário de Aprovação digitalizada à Diretoria de Registro de Preços (DIREP/COSUP/SCG), impreterivelmente, **até 17 de setembro de 2018**.

Desta feita, quando da consolidação de PLS, esta Coordenação tomará as seguintes medidas como padrão:

i. considerar como **igual à zero** os itens que **não** forem **dimensionados**;

ii. **não incluir** como participante do certame os órgãos que não formalizarem seu interesse, expressando-o por meio da documentação apropriada (Formulário de Aprovação de Dimensionamento de Quantitativo e Planilha de Dimensionamento);

iii. não incluir como participante do certame os órgãos que formalizarem seu interesse intempestivamente; e

iv. considerar apenas **até o limite do consumo apurado** o dimensionamento dos órgãos que **não atenderem** às solicitações de readequação.

Maiores informações poderão ser obtidas por intermédio do HESK, disponibilizado pelos endereços http://hesk.gdfnet.df.gov.br/COSUP-SCG/:// ou [www.seplag.df.gov.br,](http://www.compras.df.gov.br/publico/Prazos_legais.asp) por meio do qual poderão as unidades enviar um TICKET.

#### Atenciosamente,

## **Paulo Roberto Ramos Silva**

Diretor de Registro de Preços

# **APÊNDICE A**

## **Instruções para preenchimento da documentação do PLS**

1. Faça o download da documentação do PLS no Portal e-Compras [\(www.compras.df.gov.br](http://www.compras.df.gov.br/publico/Prazos_legais.asp)), na aba "Instucional", em "Planos de Suprimentos", ou no **HESK** da Coordenação de Gestão de Suprimentos (http://hesk.gdfnet.df.gov.br/COSUP-SCG/knowledgebase.php);

2. Salve-os em uma pasta, de preferência de uso frequente. É importante a guarda dessa documentação para consultas futuras;

3. Abra a Planilha de Dimensionamento (Anexo I) e **digite o código do órgão em campo específico na tabela;**

4. Informe, em campo próprio, os possíveis locais de entrega de material/prestação de serviços;

5. Os itens que não forem estimados terão como quantitativos estimados o valor zero;

6. Preencha a coluna "Qtd. Estimada" em branco. Na medida em que os valores são digitados na Planilha, são computadas as quantidades de itens respondidos e os não respondidos. Essa informação está disponível no canto superior direito da planilha em amarelo e vermelho, respectivamente;

7. Ao final do preenchimento, salve a Planilha;

8. Abra e preencha o Formulário de Aprovação de Dimensionamento, carecendo o Formulário de demonstração de metodologia e/ou justificativa;

9. Imprima e solicite a assinatura do Ordenador de Despesas. Digitalize este documento assinado e envie para a Diretoria de Registro de Preços/COSUP/SCG/SEPLAG por meio da ferramenta HESK ou de processo SEI devidamente autuado pela unidade, juntamente com a Planilha de Dimensionamento em formato Excel (\*.xls ou \*.xlsx).

# **APÊNDICE B**

#### **Instruções para envio da Planilha e do Formulário via HESK**

1. Acesse http://hesk.gdfnet.df.gov.br/COSUP-SCG/ ou vá até o sítio eletrônico da SEPLAG-DF, no endereço [www.seplag.df.gov.br,](http://www.seplag.df.gov.br/) na parte "Licitações";

2. Clique em "Enviar um Ticket";

- 3. Preencha os campos com suas informações ("Nome e Sobrenome", "E-mail Institucional" e "Confirmar E-mail");
- 4. Selecione "Registro de Preços" no campo "Categoria";
- 5. Selecione seu órgão no campo "Órgão";
- 6. Selecione "Resposta ao PLS" no campo "Tipo de Solicitação";
- 7. Insira "Resposta ao PLS 0120/2018 (Grupos 30.07 **chá, leite e adoçante** no campo "Assunto";
- 8. Insira a mensagem que deseja enviar no campo "Mensagem";
- 9. No campo "Anexos", clique no botão "Escolher Arquivo" e selecione a Planilha de Dimensionamento, em formato Excel (\*.xls ou \*.xlsx);

10. Ainda no campo "Anexos", clique no próximo botão "Escolher Arquivo" e selecione o Formulário de Aprovação de Dimensionamento digitalizado;

11. Clique em "Enviar ticket";

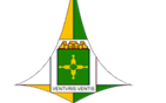

# 11/09/2018 SEI/GDF - 12449622 - Circular

12. Ressaltamos que não é necessário encaminhar o documento impresso. Não receberemos respostas enviadas via e-mail. Favor encaminhar um hesk para cada Formulário de Aprovação/Circular.

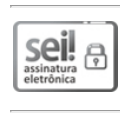

Documento assinado eletronicamente por **PAULO ROBERTO RAMOS SILVA - Matr.0174454-2**,<br>**Diretor(a) de Registro de Preços**, em 11/09/2018, às 10:45, conforme art. 6º do Decreto n° 36.756, de 16 de setembro de 2015, publicado no Diário Oficial do Distrito Federal nº 180, quinta-feira, 17 de setembro de 2015.

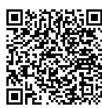

A autenticidade do documento pode ser conferida no site: http://sei.df.gov.br/sei/controlador\_externo.php?<br>acao=documento\_conferir&id\_orgao\_acesso\_externo=0 verificador= **12449622** código CRC= **B3FD28F5**.

"Brasília - Patrimônio Cultural da Humanidade"

Praca do Buriti - Anexo do Palácio do Buriti, 5º Andar, Sala 506/508 - CEP 70075900 - DF

3313-8495

00410-00011199/2018-16 Doc. SEI/GDF 12449622